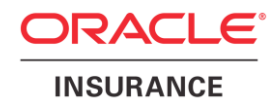

# **Oracle® Insurance Policy Administration**

# **Oracle Installer**

Version 9.7.1.0

Documentation Part Number: E51561-01 December, 2013

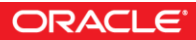

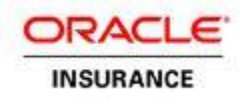

Copyright © 2009, 2012, Oracle and/or its affiliates. All rights reserved.

### Trademark Notice

Oracle and Java are registered trademarks of Oracle and/or its affiliates. Other names may be trademarks of their respective owners.

### **License Restrictions**

#### Warranty/Consequential Damages Disclaimer

This software and related documentation are provided under a license agreement containing restrictions on use and disclosure and are protected by intellectual property laws. Except as expressly permitted in your license agreement or allowed by law, you may not use, copy, reproduce, translate, broadcast, modify, license, transmit, distribute, exhibit, perform, publish or display any part, in any form, or by any means. Reverse engineering, disassembly, or decompilation of this software, unless required by law for interoperability, is prohibited.

### Warranty Disclaimer

The information contained herein is subject to change without notice and is not warranted to be error-free. If you find any errors, please report them to us in writing.

#### Restricted Rights Notice

If this is software or related documentation that is delivered to the U.S. Government or anyone licensing it on behalf of the U.S. Government, the following notice is applicable:

U.S. GOVERNMENT END USERS: Oracle programs, including any operating system, integrated software, any programs installed on the hardware, and/or documentation, delivered to U.S. Government end users are "commercial computer software" pursuant to the applicable Federal Acquisition Regulation and agency-specific supplemental regulations. As such, use, duplication, disclosure, modification, and adaptation of the programs, including any operating system, integrated software, any programs installed on the hardware, and/or documentation, shall be subject to license terms and license restrictions applicable to the programs. No other rights are granted to the U.S. Government.

#### Hazardous Applications Notice

This software or hardware is developed for general use in a variety of information management applications. It is not developed or intended for use in any inherently dangerous applications, including applications that may create a risk of personal injury. If you use this software or hardware in dangerous applications, then you shall be responsible to take all appropriate failsafe, backup, redundancy, and other measures to ensure its safe use. Oracle Corporation and its affiliates disclaim any liability for any damages caused by use of this software or hardware in dangerous applications.

#### Third Party Content, Products, and Services Disclaimer

This software or hardware and documentation may provide access to or information on content, products and services from third parties. Oracle Corporation and its affiliates are not responsible for and expressly disclaim all warranties of any kind with respect to third-party content, products, and services. Oracle Corporation and its affiliates will not be responsible for any loss, costs, or damages incurred due to your access to or use of third-party content, products, or services.

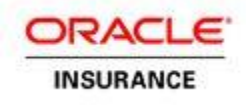

# **Table of Contents**

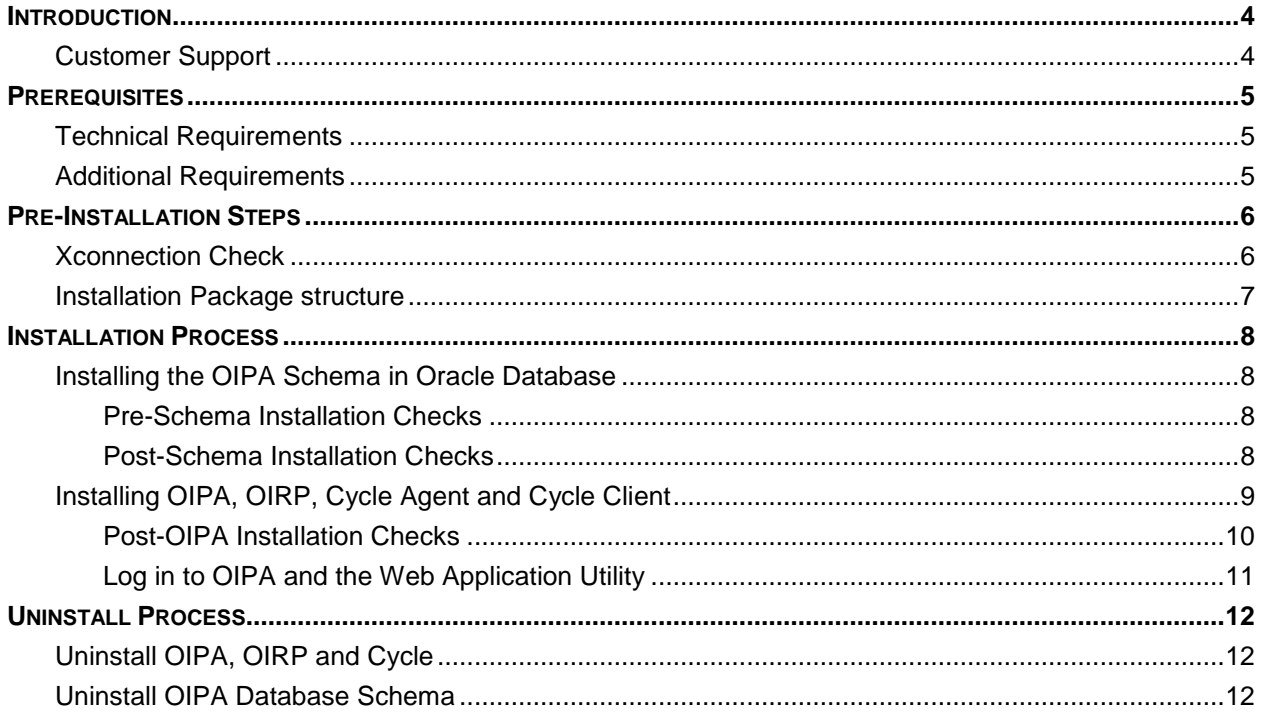

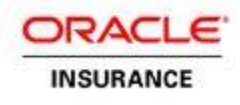

# <span id="page-3-0"></span>**INTRODUCTION**

Oracle Installer is an installation application that automates the installation of Oracle Insurance Policy Administration (OIPA), Oracle Insurance Rules Palette (OIRP), Oracle cycle agent, Oracle cycle client and OIPA database schemas in an Oracle database.

# <span id="page-3-1"></span>**Customer Support**

If you have any questions about the installation or use of our products, please visit the My Oracle Support website: [https://support.oracle.com,](https://support.oracle.com/) or call (800) 223-1711.

Oracle customers have access to electronic support through My Oracle Support. For information, visit <http://www.oracle.com/pls/topic/lookup?ctx=acc&id=info> or visit <http://www.oracle.com/pls/topic/lookup?ctx=acc&id=trs> if you are hearing impaired.

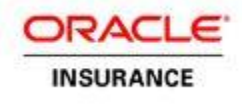

# <span id="page-4-0"></span>**PREREQUISITES**

<span id="page-4-1"></span>Oracle Installer needs a number of prerequisites in order to execute successfully.

# **Technical Requirements**

- OEL Enterprise Linux 5.8 64-bit
- Oracle Database 11G Release 2 Enterprise Edition
- Oracle WebLogic Server 10.3.6
- Sun Java SE 1.6.0 31 or later
- 500MB of hard disk space

# <span id="page-4-2"></span>**Additional Requirements**

- The Oracle Installer uses an active X Window system. If installing remotely, make sure the environment you are installing from is setup to display X Window.
- The installer can only be launched by a user other than the root user.
- When performing the database installation, the installation user must be able to execute SqlPlus, and should be the owner of the Oracle database.
- When installing the OIPA Application and the Web Application Utility, the installation user must be owner of the Weblogic .
- The installation user must have access to JDK.
- Set DomainRegistrationEnabled to **true** in nodemanager.properties before running the WebLogic NodeManager.
- Both Oracle and WebLogic user should have oinstall group to support multi user installation Example:

```
# groups oracleuser
oracleuser: dba oinstall 
# groups wlsuser
wlsuser : oinstall
```
 Also make sure that Oracle inventory folder has group level permissions for the Weblogic user in order to run the installer using Weblogic user

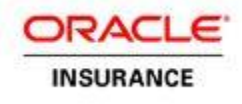

# <span id="page-5-0"></span>**PRE-INSTALLATION STEPS**

<span id="page-5-1"></span>The following checks are required before any applications can be installed.

# **Xconnection Check**

**Note:** This check is not required when the log in user and the install user are the same

An Xconnection check is required before installing any applications. Without this check, the Installer Wizard will not open.

To check the Xconnection configuration, execute the xclock command at the install user prompt. If xclock does not execute successfully, then execute the following steps:

Go to the log in user prompt and run the following commands.

- 1. xauth extract :`echo \$DISPLAY |awk -F: '{print \$2}'` | sudo su <user> -c "xauth merge -" Here replace <user> with the respective user from where you want to run the installer For Example: \$ xauth extract - :`echo \$DISPLAY |awk -F: '{print \$2}'` | sudo su - gbuora -c "xauth merge -"
- 2. Log in to the respective user and run the xclock command to check the configuration done properly

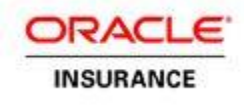

## <span id="page-6-0"></span>**Installation Package structure**

The following diagram will show the Oracle Installer package structure

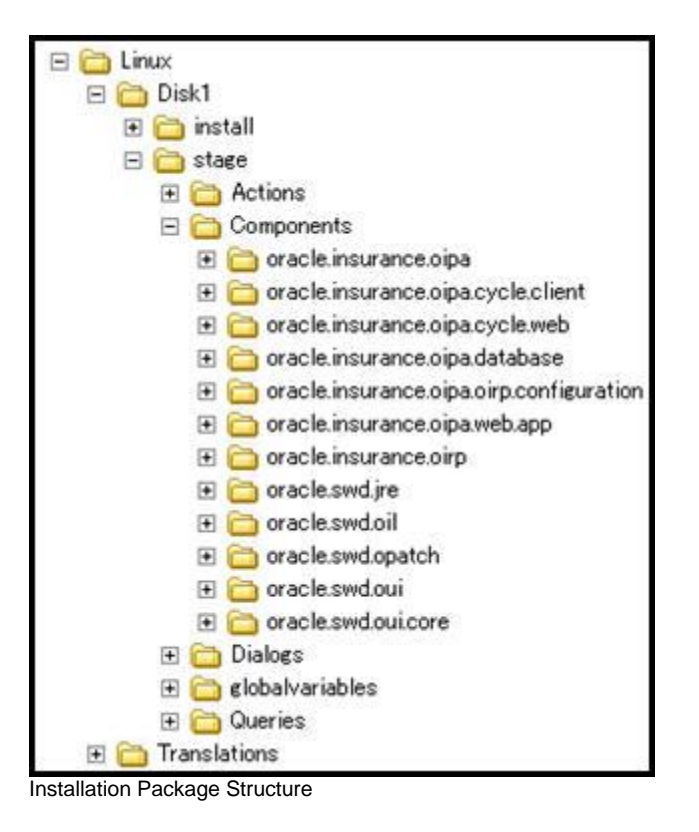

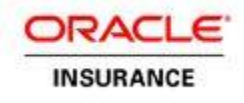

# <span id="page-7-0"></span>**INSTALLATION PROCESS**

<span id="page-7-1"></span>The following sections will walk through the installation process.

# **Installing the OIPA Schema in Oracle Database**

### <span id="page-7-2"></span>**Pre-Schema Installation Checks**

Run the following commands as ORACLE user to know oracle variables status, if not set export manually

- 1. echo \$ORACLE\_SID If not set, export. Example: export ORACLE\_SID=DB11G
- 2. echo \$ORACLE\_HOME If not set, export. Example: export ORACLE\_HOME=/u01/app/oracle/product/11.2.0/db\_1
- 3. echo \$PATH If not set, export. Example: export PATH=\$PATH:\$ORACLE\_HOME/bin

## **Installing the OIPA Schema**

Make sure you are as Oracle owner user and go to the Linux/Disk1/ directory and run the **runInstaller.sh** file.

For example:

[oracleuser@slc01hfz install]\$OIPA\_INSTALLER\_HOME/Linux/Disk1/runinstaller.sh –jreLoc /opt/jdk1.6.0\_41

Note: Click on each field on the screen to get more information in the message window at down

- 1. On the Installer's Welcome page, click **Next**.
- 2. Select Install OIPA Database **,** make sure that drop down has Oracle entry and click **Next**.
- 3. Enter or select the OIPA Database installation (Make sure Oracle user has full permissions on the folder) and Oracle inventory paths. Click **Next**.
- 4. Enter the server name, port, system ID (SID) and DBA user credentials for the Oracle Database. Click **Next**.
- 5. Enter the OIPA schema, OIPA Read-only and Search user credentials and click **Next**.
- 6. Enter the IVS schema user credentials and click **Next**
- 7. Review the information on the Summary page.
- 8. Click **Install** to begin the installation.

### <span id="page-7-3"></span>**Post-Schema Installation Checks**

Follow these steps to check that the installer successfully installed the required schemas in the database:

- 1. Run the command \$ sqlplus.
- 2. Enter your user name. This is the DBA username specified during installation.

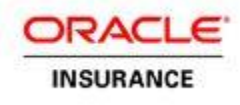

- 3. Enter your password. This is the DBA password specified during installation.
- 4. Run the SQL query SELECT DISTINCT Username FROM dba\_users. The query should show the OIPA users created by the installer.
- 5. Run the SQL query. Example: CONNECT oipa\_user/oipa\_user@DB11G.
- 6. Select any table. The records for that table should be displayed.
- 7. Run the SQL query to check the populated data the tables. Example: SELECT \* FROM ASCODE;

# <span id="page-8-0"></span>**Installing OIPA, OIRP, Cycle Agent and Cycle Client**

Before starting the OIPA, OIRP and cycle installation, make sure to manually check the following node manager settings: Note: Click on each field on the screen to get more information in the message window at down

1. In the node manager properties file, /opt/Middleware/Home\_11G/wlserver\_10.3/common/nodemanager/nodemanager.properties, change the value of DomainRegistrationEnabled to **true**.

Note: If weblogic server is newly installed and nodemanager.properties file is not available in the above path, run the following (step 2) startNodeManager command to create the nodemanager.properties file.

2. Kill the nodemanager if it is already running and start the node manager by executing the following command as weblogic user

[weblogicuser@slc01hfz}\$opt/Middleware/Home\_11G/wlserver\_10.3/server/bin/startNodeManager.sh

- 3. Make sure you are running as Weblogic owner user and go to the Linux/Disk1 directory and run the **runInstaller.sh** file
	- Example:

[weblogicuser@slc01hfz install]\$OIPA\_INSTALLER\_HOME/Linux/Disk1/runinstaller.sh –jreLoc /opt/jdk1.6.0\_4

- 4. On the Installer's Welcome page, click **Next**.
- 5. Select Install OIPA application on Server , make sure that drop down has Weblogic Server and click **Next**.
- 6. Enter or select the OIPA installation path (Make sure current user has full permissions on that folder). Click **Next**.
- 7. Page will display list of the applications to be installed and click **Next**.
- 8. Enter or select the path to the WebLogic home directory (Example: /u02/oracle/middleware/wlserver\_10.3). Click **Next**.
- 9. Enter the domain name, WebLogic Admin Port, OIPA Listening Port and WebLogic user credentials. Click **Next**.
- 10. Enter the database server name, port, and SID, as well as the OIPA, OIPA Read-only, OIPA search user credentials. Click **Next**.
- 11. Make any necessary updates to the PAS.properties file. There are five pages in total relating to this file.
- 12. Make any necessary updates to the Coherence configuration and click **Next**.

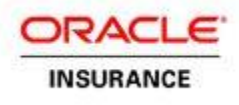

- 13. Enter or select the OIRP download directory.
- 14. Make any necessary updates to the cycle.properties file of the cycle agent. There are four pages in total relating to this file.
- 15. Make any necessary updates to the cycle agent Coherence configuration and click **Next**.
- 16. Make any necessary updates to the cycle.properties file of the cycle client and click **Next**.
- 17. Make any necessary updates to the cycle client Coherence configuration and click **Next**.
- 18. Review the information on the Summary page.
- 19. Click **Install** to begin the installation.

### <span id="page-9-0"></span>**Post-OIPA Installation Checks**

Before following the steps below, log in to the WebLogic administration console using the location specified during installation. For example: [http://localhost:3080/console\)](http://localhost:3080/console). Use the WebLogic credentials specified during installation.

### **Check the Servers' Statuses**

- 1. Click **oipa\_domain** in the Domain Structure box on the left side of the screen.
- 2. Expand the **Environment** node and click **Servers**. The servers just installed should be listed as RUNNING.

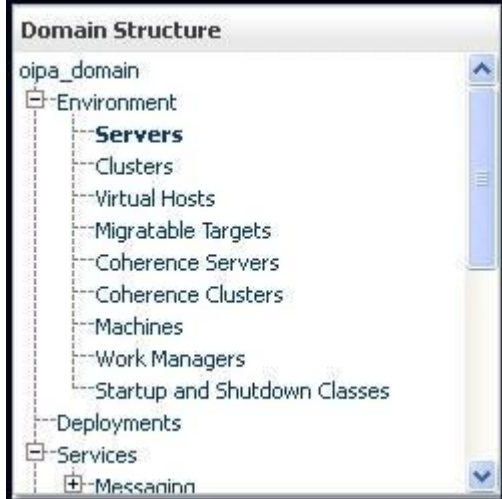

The Servers node within the WebLogic Domain Structure

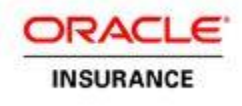

### **Check the Deployed Applications' Statuses**

- 1. Click **oipa\_domain** in the Domain Structure box on the left side of the screen.
- 2. Expand the **Environment** node and click **Deployments**. The applications just installed should have a state of Active.

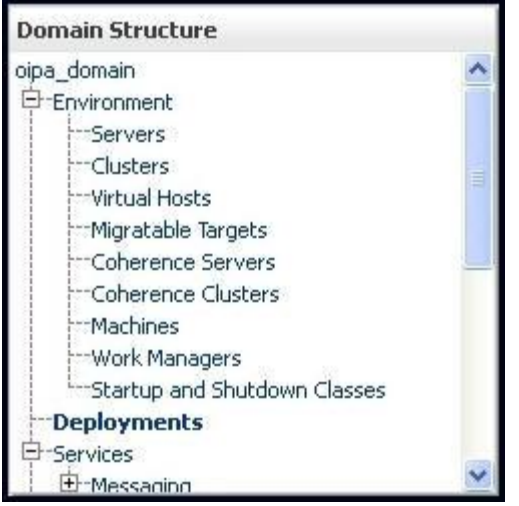

Deployments node within the WebLogic Domain Structure

To check cycle, ensure that **run.sh** (located in the /usr/oipa/OIPA\_Home/CycleClient/bin/ folder) executes successfully from the cycle client.

### <span id="page-10-0"></span>**Log in to OIPA and the Web Application Utility**

- 1. For OIPA, go to http://localhost:10000/PASJava/ in Internet Explorer.
- 2. For the Web Application Utility, go to [http://localhost:11000/PaletteConfig](http://localhost:11000/PaletteConfig/pages/Login.iface) in Internet Explorer.

**Note:** In the above URLs, remember to substitute the server name and port number for those that were specified during installation.

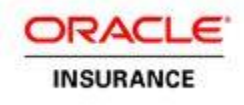

# <span id="page-11-0"></span>**UNINSTALL PROCESS**

To uninstall the applications and/or the OIPA database follow the steps below.

# <span id="page-11-1"></span>**Uninstall OIPA, OIRP and Cycle**

1. Run the de-installer using weblogic owner. Go to oui/bin directory of OIPA home (where application was installed) directory and execute runInstaller –deinstall

Example: [wlsuser@slc01hfz install]\$OIPA HOME/oui/bin/runinstaller.sh -deinstall -jreLoc /opt/jdk1.6.0\_41

- 2. On the installer's Welcome page, click **Next**
- 3. OIPA Home path details will be displayed, click **Deinstall** to de-install the OIPA application
- 4. A warning message will be displayed, click on 'Yes" for complete de-installation
- 5. De-installation complete page will be displayed once the de-installation is done, click **Finish**

# <span id="page-11-2"></span>**Uninstall OIPA Database Schema**

- 1. Before running database de-installation, make sure that database is up and OIPA schema users are not in use. Go to sqldeveloper and disconnect the connections to oipa users if already connected.
- 2. Run the de-installer using oracle owner. Go to oui/bin directory of OIPA ORACLE HOME (Path was given during OIPA database schema installation) directory and execute runInstaller –deinstall

Example: [gbuora@slc01hfz install]\$ORA\_HOME/oui/bin/runinstaller.sh –deinstall –jreLoc /opt/jdk1.6.0\_41

- 3. On the installer's Welcome page, click **Next**
- 4. OIPA Oracle Home path details will be displayed, click **Deinstall** to de-install the OIPA oracle schema
- 5. A warning message will be displayed, click on 'Yes" for complete de-installation
- 6. De-installation complete page will be displayed once the de-installation is done, click **Finish**